## **MEBBİSTE FATİH PROJESİ ENVANTER MODÜL SORUMLUSU TANIMLAMA**

## **(İlçe DYS Yöneticilerinin Yapması Gerekmektedir)**

**1-** İlçe MEBBİS Kullanıcı bilgileriyle <https://mebbis.meb.gov.tr/default.aspx> adresinden MEBBİS'e giriş yapılır.

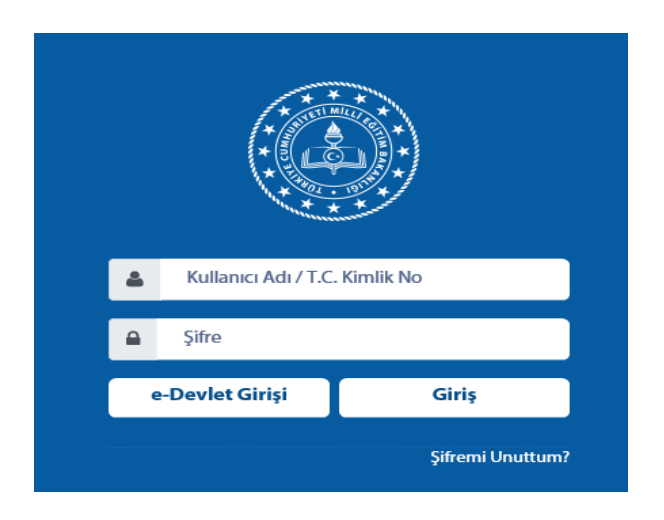

**2-** Sol menüler kısmından **"Yönetici Modülü"** tıklanır.

Yönetici Modülü

**3-** Açılan alt menüden **"Güvenlik Grupları"** daha sonra **"Açılan Gruplar"** tıklanır.

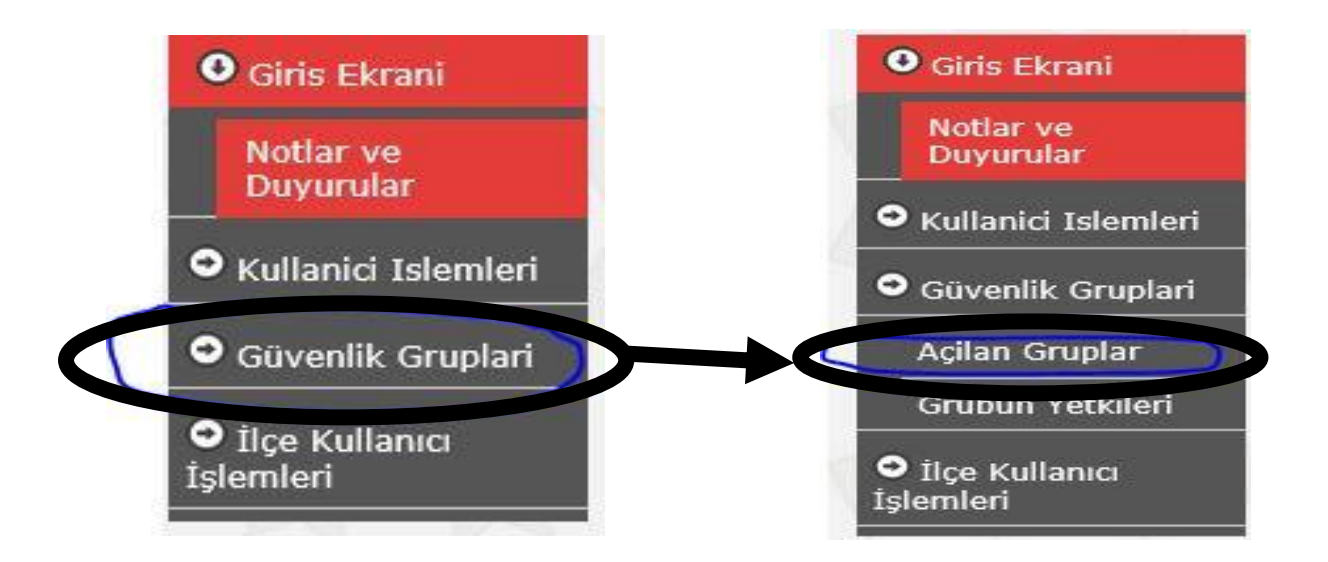

**4- "Açılan Gruplar"** seçeneğiyle sağ tarafta yeni bir tanımlama ekranı açılır. **"Yeni"** seçeneği tıklanır.

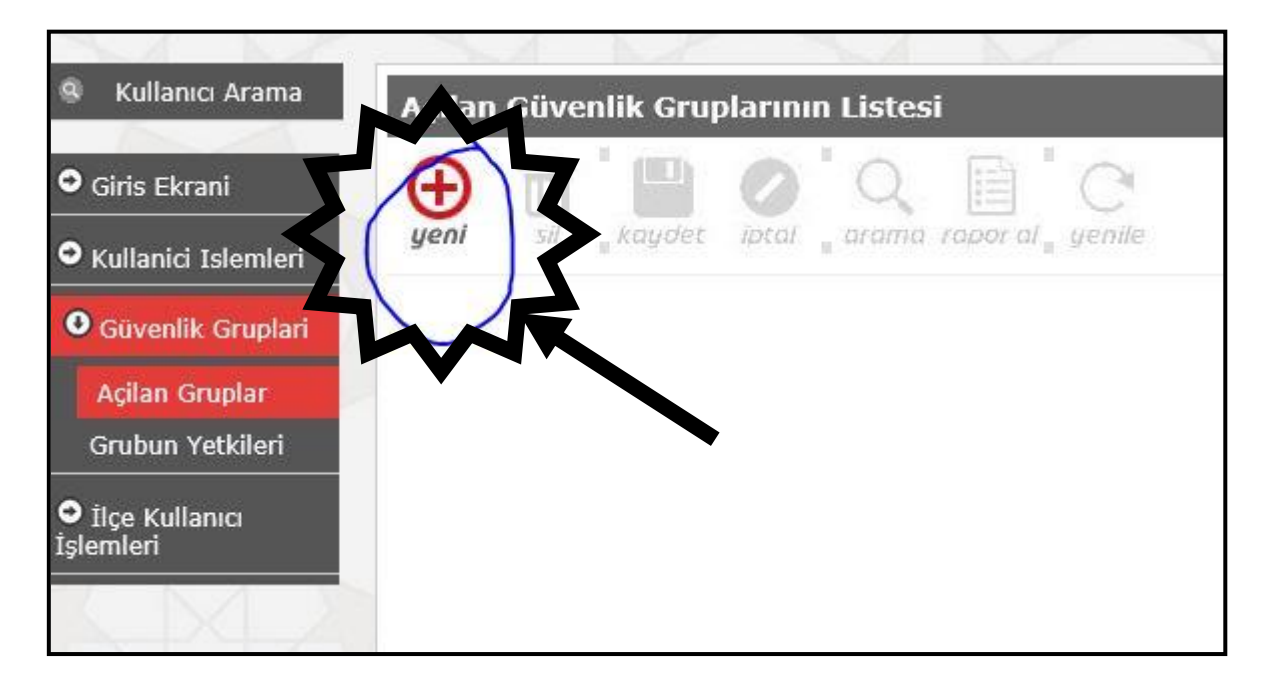

**5-** Grup **"Adı"** ve **"Açıklama"** bilgileri girilerek **"Kaydet"** butonuna basılır.

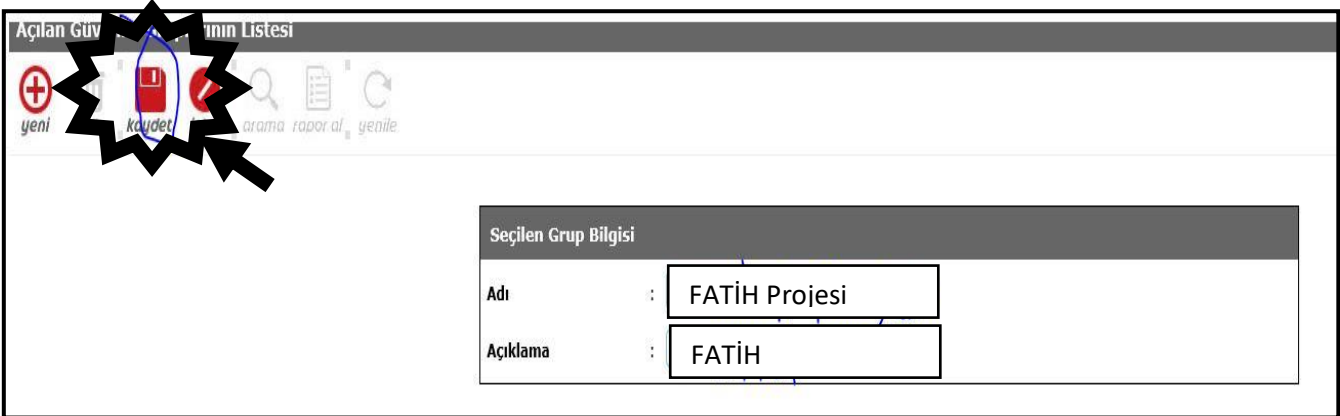

**6-** Daha sonra tanımlanan grup açılarak FATİH Projesi Envanter yetkilendirme tanımlaması yapılır.

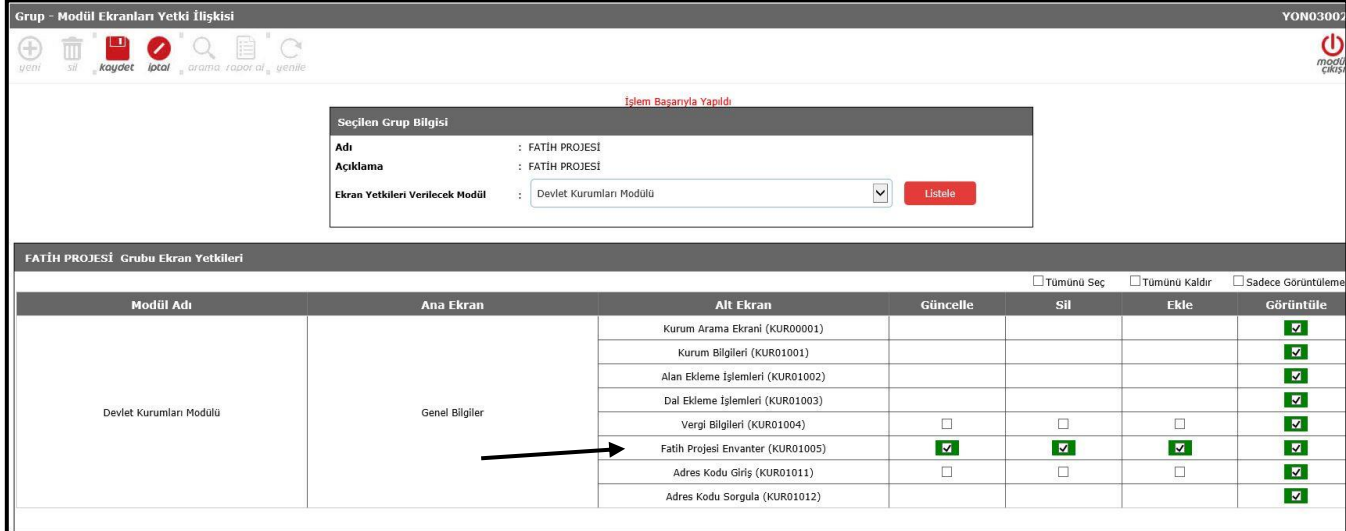

**7-** Grup tanımlama işlemi sonrası Kullanıcı tanımlama işlemi yapılması için **"Kullanıcı İşlemleri"** seçeneğinden **"Tanımlama Bilgileri"** seçilir.

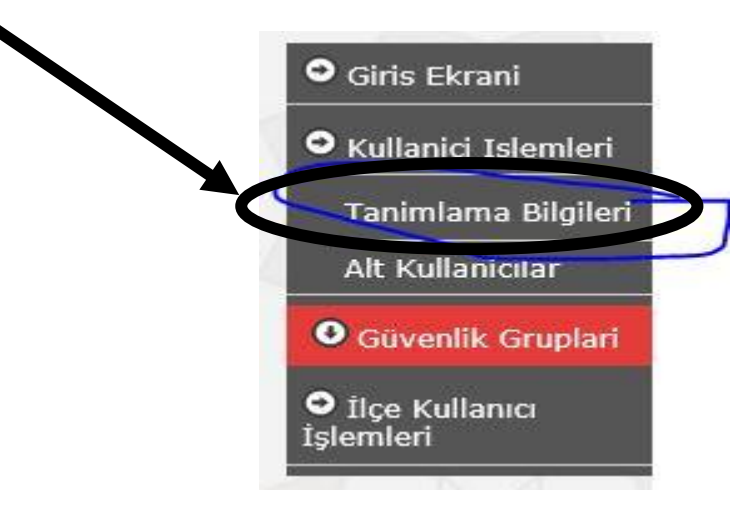

**8-** Aşağıdaki pencere üzerinden sorumlu olacak personelin bilgileri tanımlanır ve **"Kaydet"** butonuna basılır.

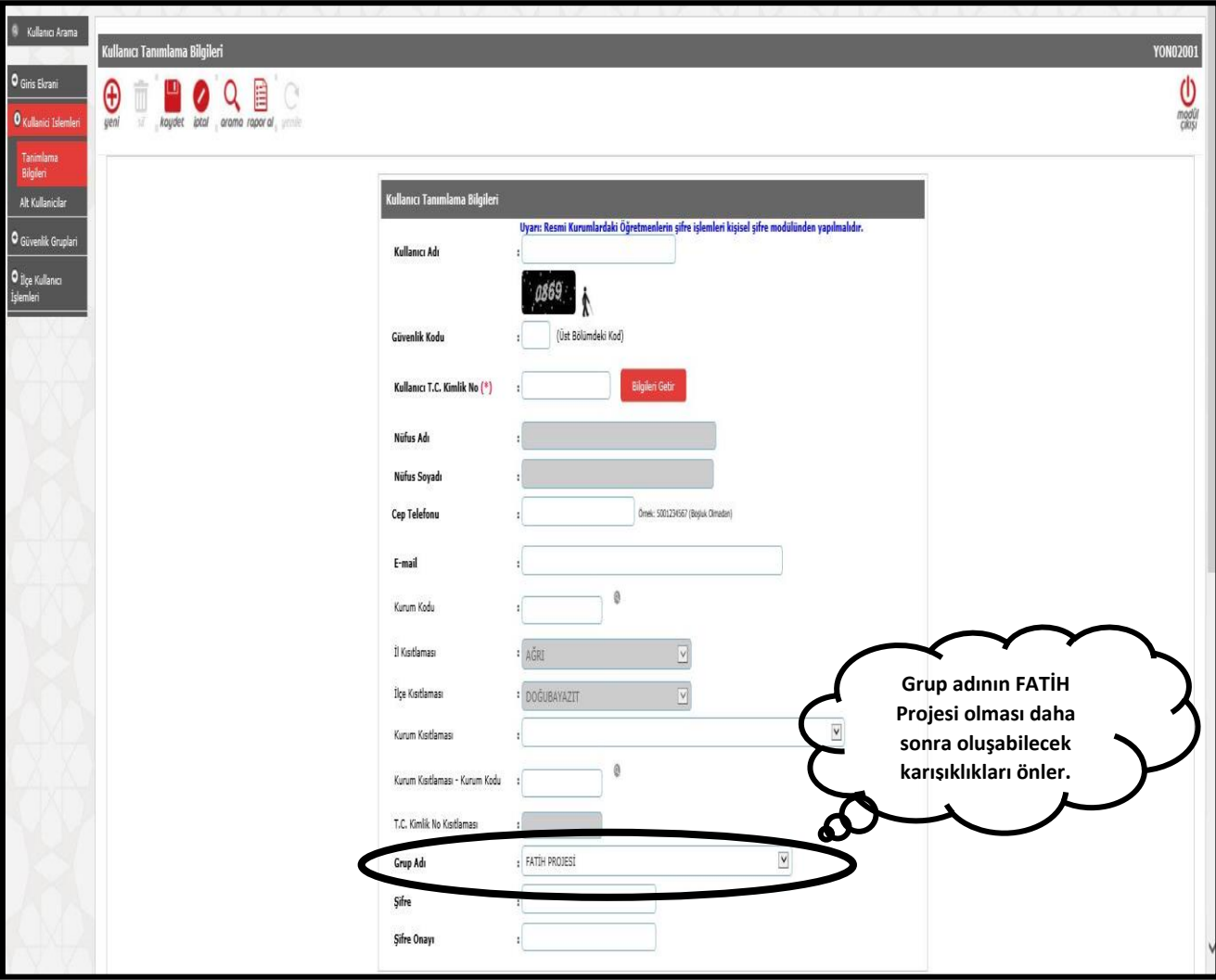

**\*\*** Bu şekilde İlçe Milli Eğitimde görevli olan personele (öğretmen/şef/memur) **FATİH Projesi Envanter modülü** takip ve onay yetkisi verilmiş olacaktır.